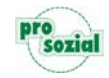

Durch die Störung am gestrigen Abend kann es vorkommen, dass Sie butler/comp.ASS nicht starten können. Die Anmeldung am Rechenzentrum schlägt mit folgender Meldung fehl.

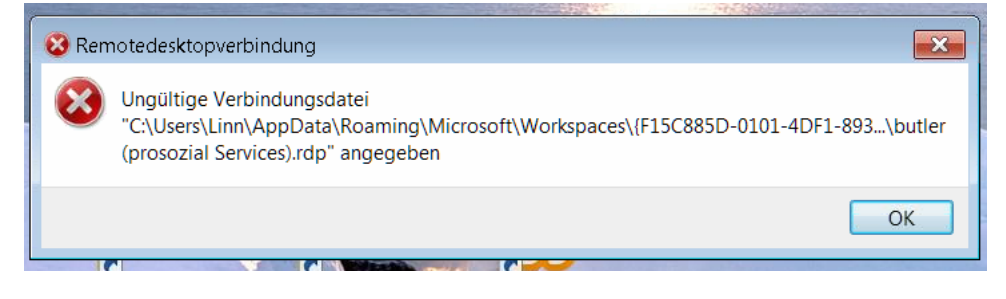

Bitte führen Sie zur Fehlerbehebung folgende Schritte durch:

1. Gehen Sie auf Windows Start und suchen Sie nach "RemoteApp- und Desktopverbindungen" und öffnen diese.

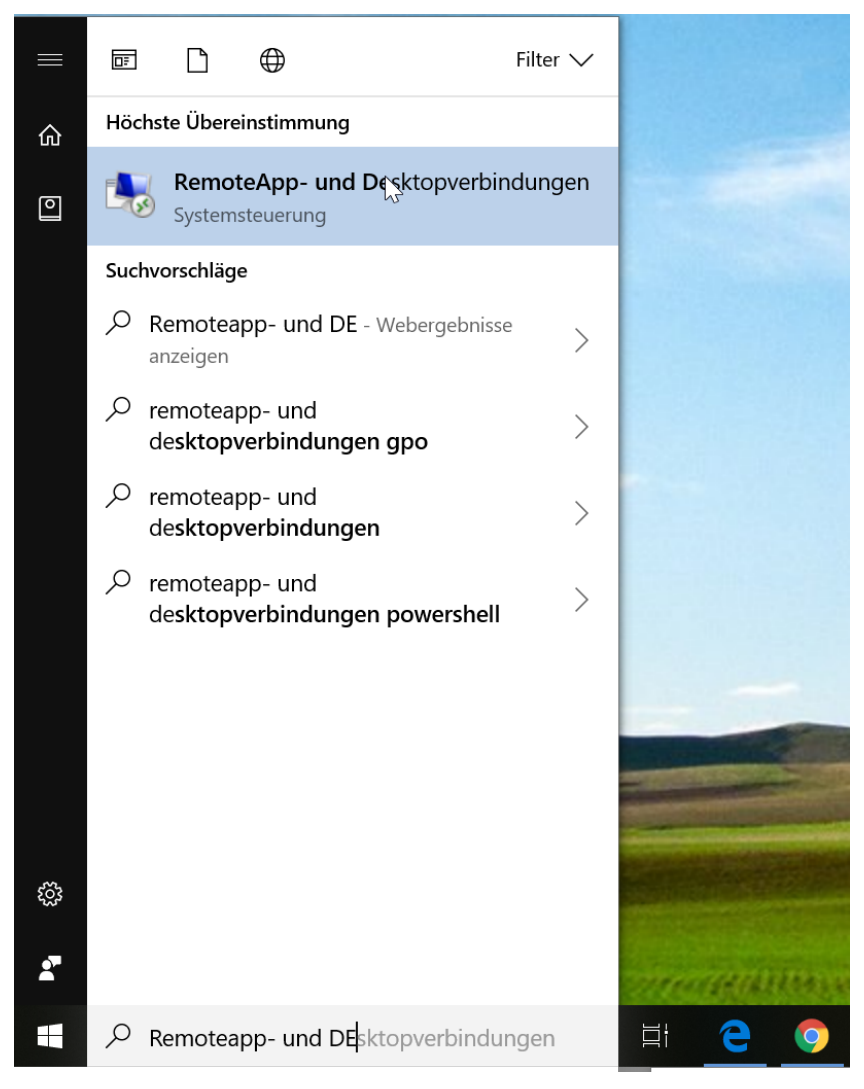

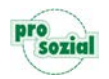

- 2. Anschließend gelangen Sie zu folgendem Menüpunkt
	- 2.1 Öffnen Sie hier bitte "Details anzeigen"

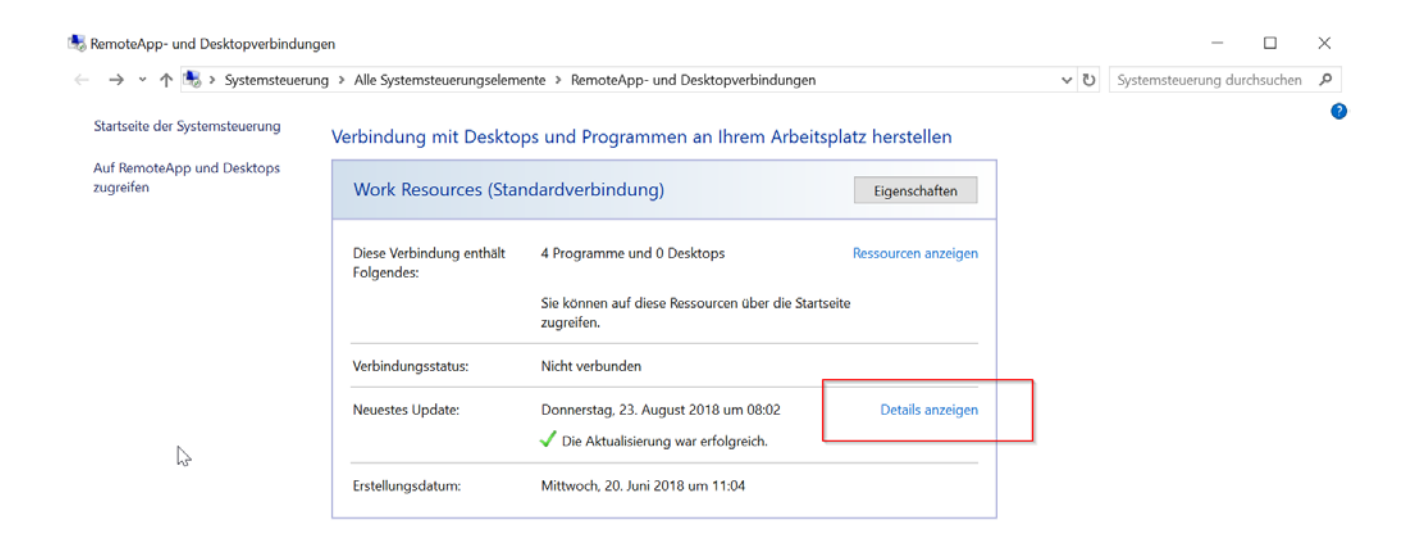

3. Klicken Sie dort nun auf "Jetzt aktualisieren"

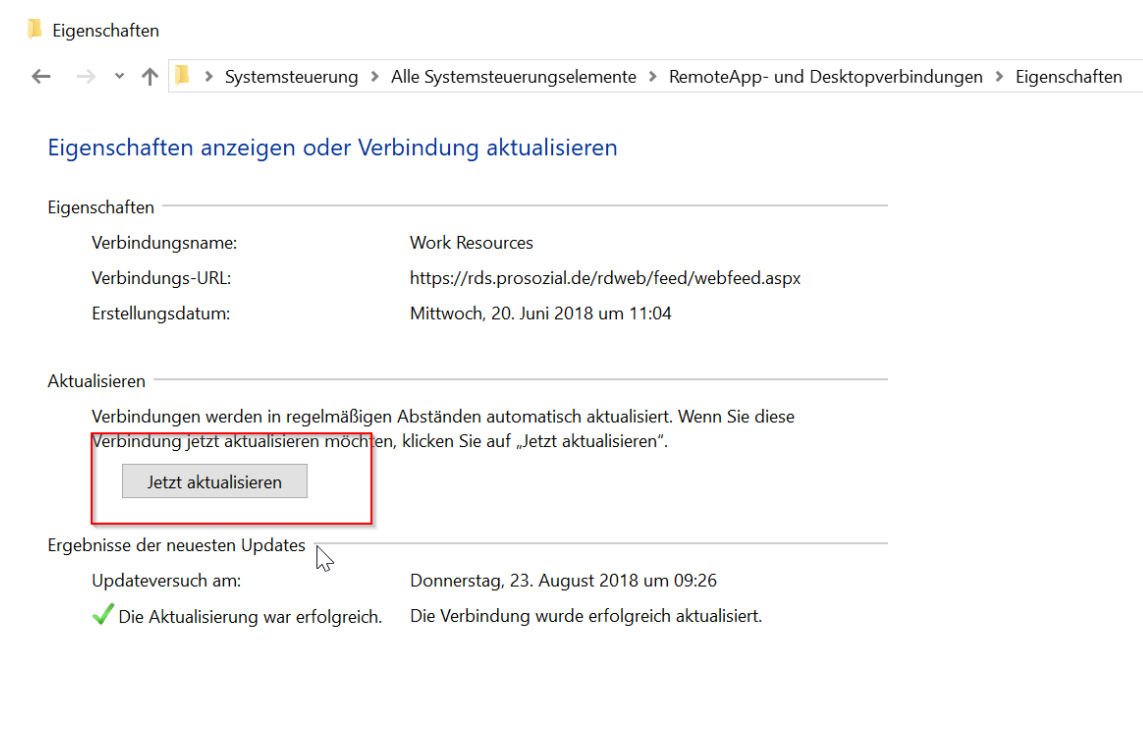

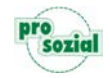

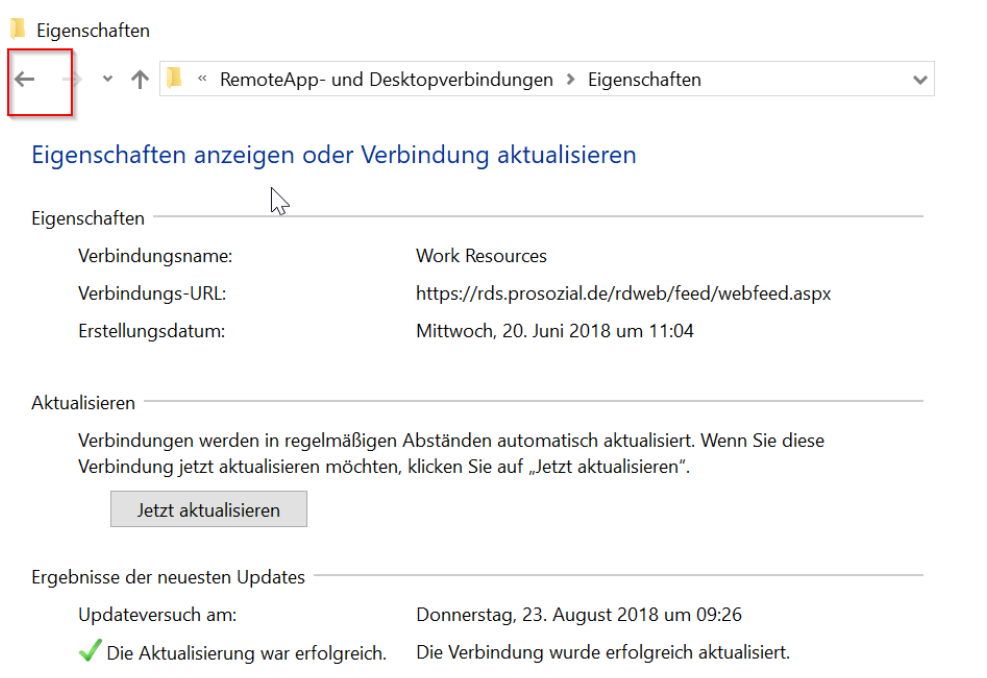

## 4. Anschließend in dem gleichen Fenster eine Ebene zurück

## 5. Dort auf Ressource anzeigen

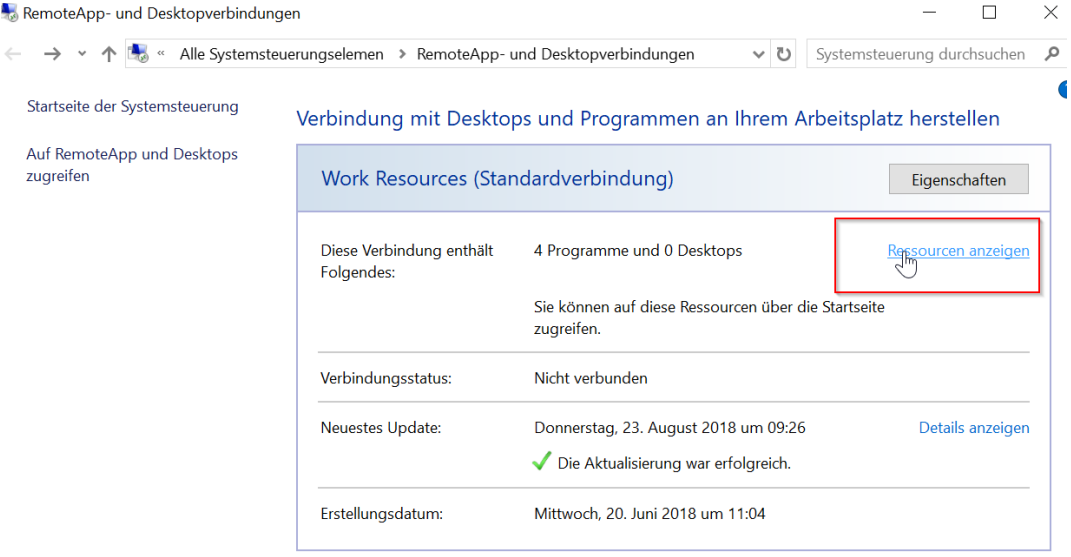

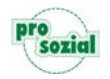

6. Rechte Maustaste auf das butler Symbol und an Desktop senden

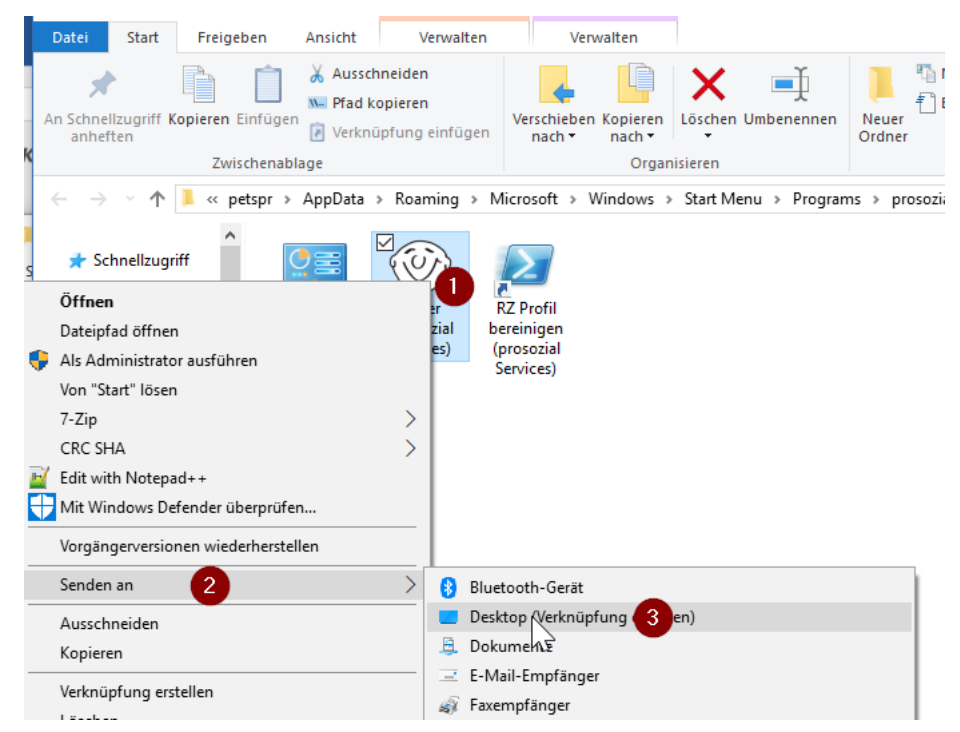

- 7. Die alte Verknüpfung auf dem Desktop kann entfernt werden
- 8. Starten Sie nun Ihren PC bitte einmal neu und die Verbindung zum Rechenzentrum funktioniert wieder. Sollte das Problem weiterhin bestehen, setzen Sie sich bitte mit unserer ServiceLine in Verbindung.